## **Pretest What You Should Know Before Taking a Level 1 Application Course**

To get the most out of this class, you should have knowledge of the personal computer basics. The following questions are a self evaluation, which should help determine if you are ready for the class or should take a Windows Level 1 class. You should be able to answer at least 12 of the 15 questions.

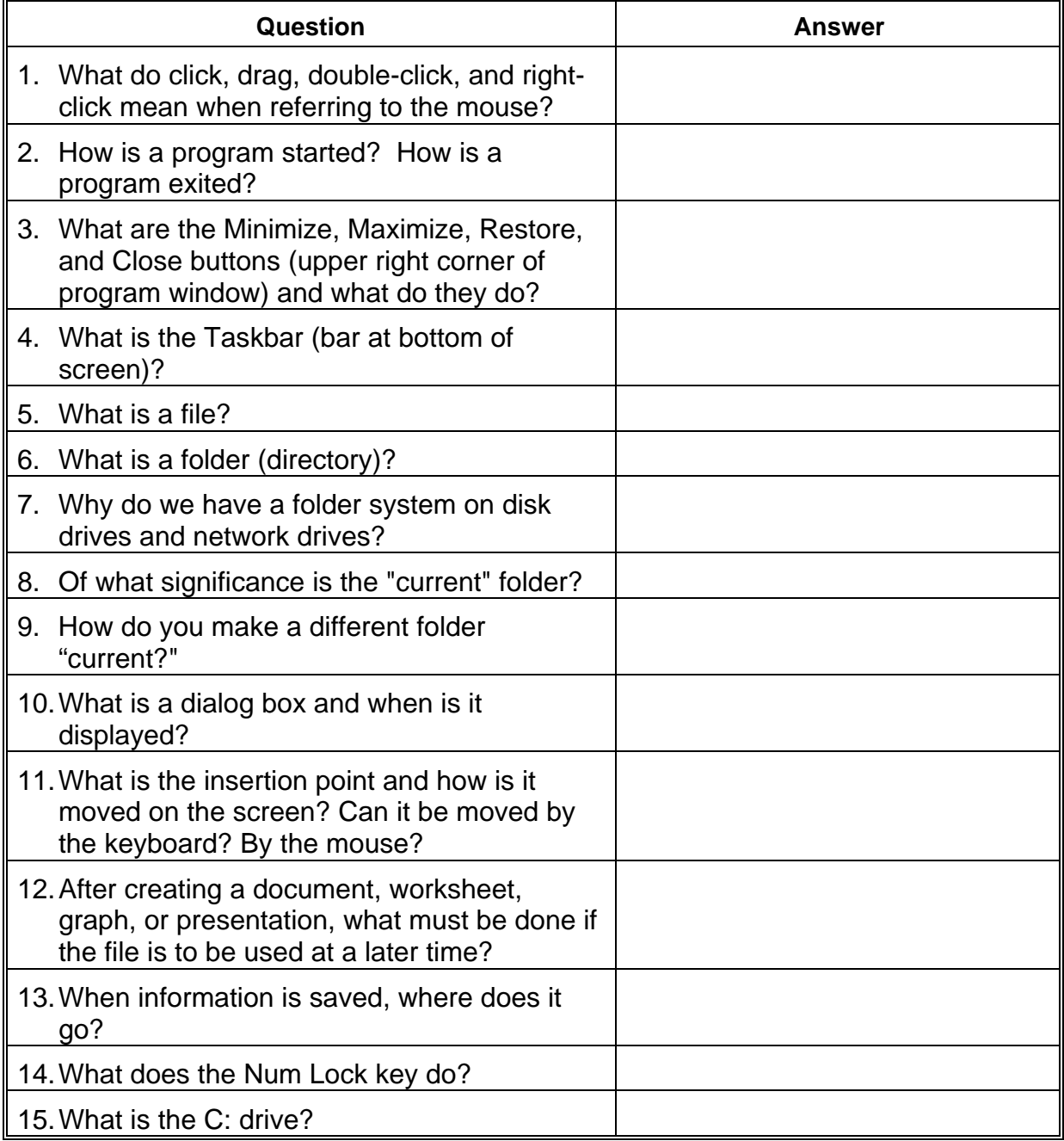

## Answer Sheet

 $\mathbf{z}$ 

- 1. Click press mouse button one time. Drag - press and hold mouse button while dragging the mouse. Double-click - press the mouse button twice in rapid succession. Right-click - press right mouse button one time.
- 2. Click Start button, point to All Programs, desired program name or click application on taskbar or double-click application shortcut on the desktop (if available). Other methods also exist.

File, Exit or double-click the application's Control Menu button or click the application's Close button.

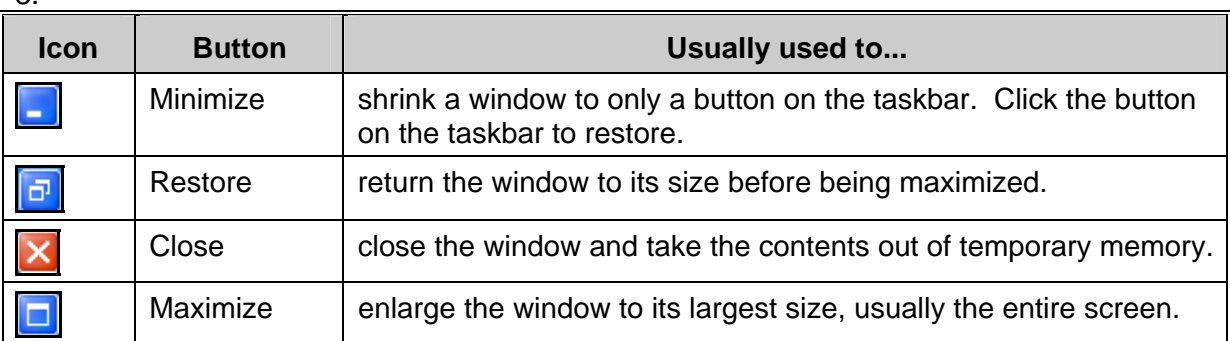

- 4. Bar on the desktop containing the Start button and buttons for various programs.
- 5. Electronic data stored on a disk.
- 6. A special location on the disk (usually hard disk) where files are placed.
- 7. To organize files.
- 8. The current folder is the folder that the application will use when opening or saving files.
- 9. When the desired folder is displayed, right-click the folder and choose Open, or double-click the folder. This may require clicking the Up One Level button to display other folders.
- 10. A window that appears when a command is chosen that requires additional information from the user to complete the task or when a dialog box launcher is clicked in an Office 2007/2010 application.
- 11. Blinking indicator showing where typing will occur. Moved with cursor keypad and other special keys, or by clicking the mouse when the pointer is an I shape.
- 12. The file must be saved.
- 13. To the default location or to the specified folder and disk.
- 14. Locks number pad on keyboard to type numbers rather than move insertion point.
- 15. The C: drive is usually the hard drive on the computer used to start (boot) the computer.